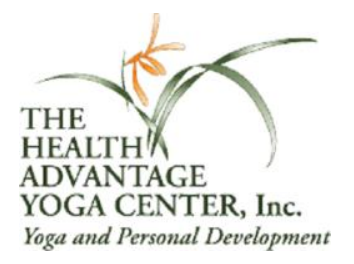

## Signing in to HAYC's Online Registration System or Resetting Your Password

If you have taken a class or workshop at HAYC, you have an online account. To log in for the first time or to reset your password, copy and paste this link into your browser: https://secure.yogareg.com/hayc/pub

Near the top of the screen, just under the dark green menu bar is the sentence "**Please [log in](https://secure.yogareg.com/hayc/pub?action=loginform) to gain full access to this site**." Click on **log in**.

On the left side of the screen, under Returning Online Customers, the User Name and Password boxes, and the Log In button, there is a link: **[Forgot your login or](https://secure.yogareg.com/hayc/pub?action=forgotPassForm)  [password](https://secure.yogareg.com/hayc/pub?action=forgotPassForm)**? Click the link.

On the Reset Password screen, type in your email address and click Submit. If you entered an email address that is in our database, you will receive an email with your username and a password. With that information, you can log in.

If your email address is not in our database or if you have trouble logging in, email us at [haycvideos@gmail.com](mailto:haycvideos@gmail.com) and we will send you access information.

## Accessing your Account Information

After you have logged in, find the menu near the bottom of the page and choose **My Account**.

Below the title and above your personal information, any available credit will be displayed. (The dollar amount will have a negative sign in front.) It will look like this: http://www.healthadvantageyoga.com/images/Credit.pdf